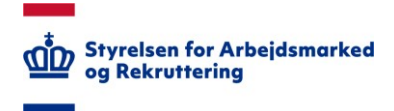

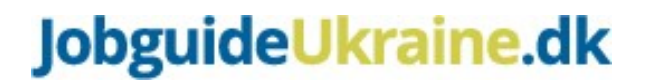

## **Kort guide til, hvordan du skal udfylde dit CV på Jobnet**

– til dig, som søger job i Danmark

For at du kan komme hurtigt i job er det vigtigt, at jobcenter og arbejdsgivere kan søge dit CV ud. I CV'et på Jobnet er der en række oplysninger, der som minimum skal udfyldes.

1. Log ind på Jobnet med MitID eller NemID. Du skal bruge dit CPR-nummer, når du logger ind med MitID eller NemID. Du kan også bruge et administrativt CPR-nummer. Hvis du ikke har et MitID eller NemID, kan dit jobcenter hjælpe dig med at oprette et brugernavn og en adgangskode til at logge på Jobnet. Når du har fået et brugernavn og en adgangskode af dit jobcenter, skal du logge ind ved at klikke på "Har ikke MitID? Gå til log ind med brugerkoder".

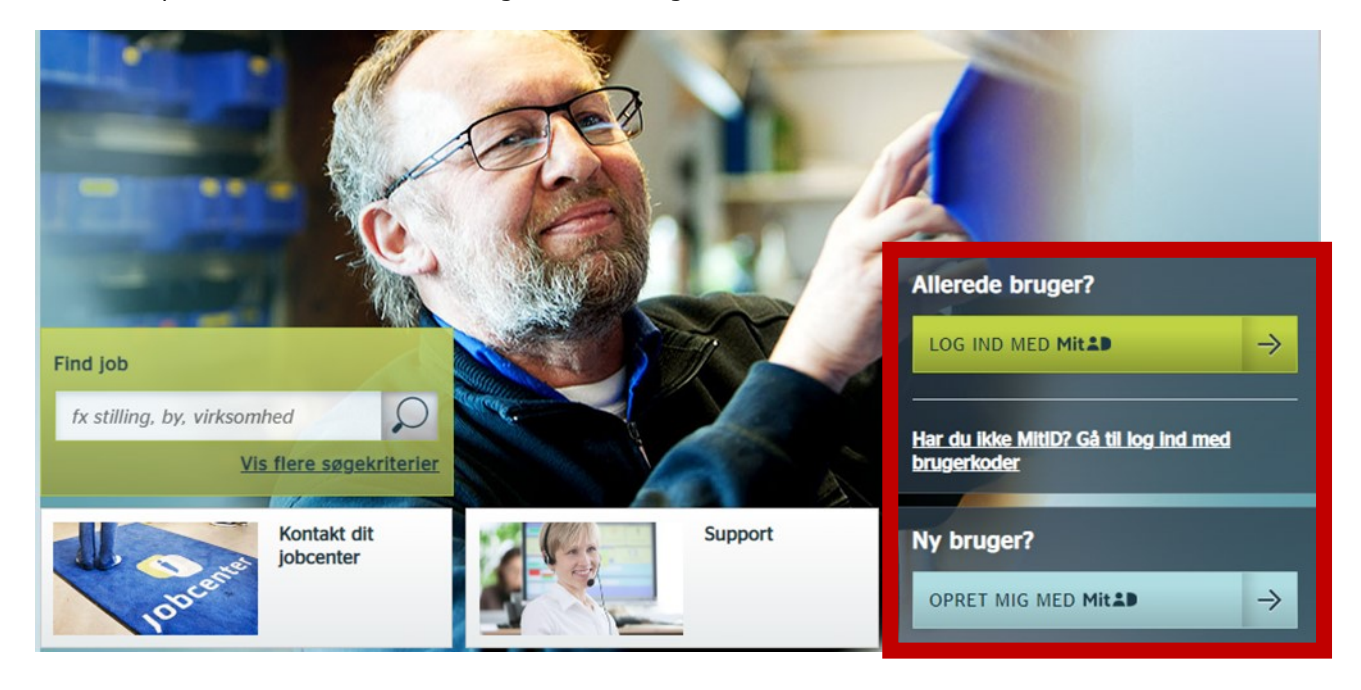

2. Klik på jobsøgning fra topmenu, når du er logget ind på Jobnet.

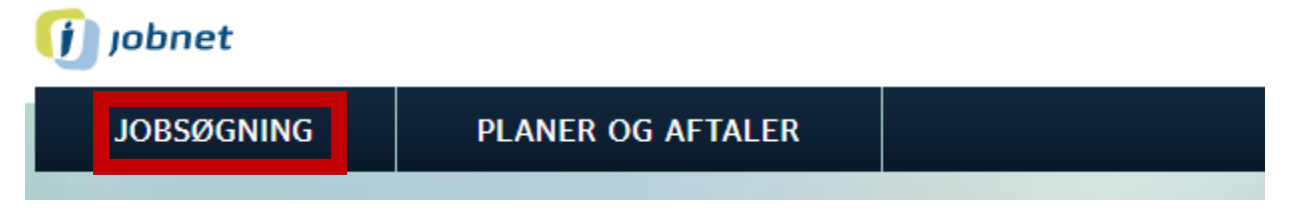

## 3. Klik på CV-oplysninger.

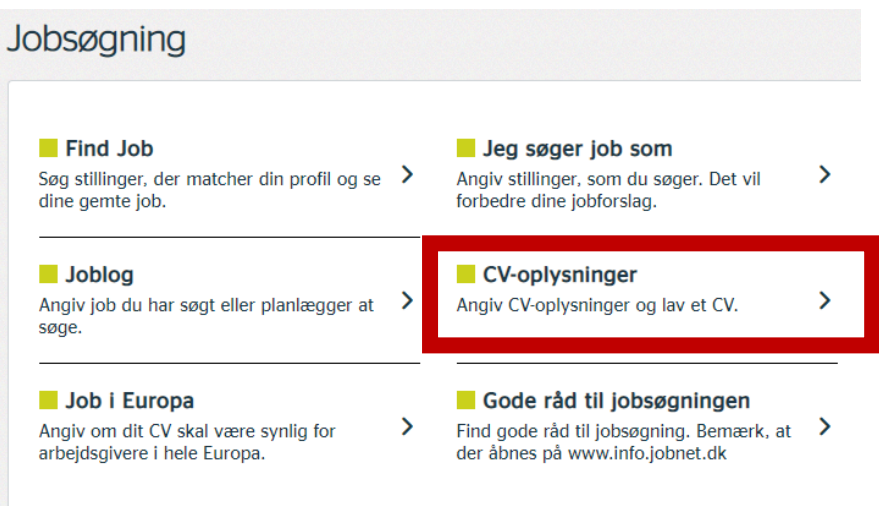

- 4. Opret dit CV på Jobnet. (Udfyld som minimum arbejdserfaring og uddannelse):
	- a. Arbejdserfaring (Her skal du angive stillingsbetegnelse, og hvornår du arbejdede i denne stilling).

Arbejdserfaring + Tilføj arbejdserfaring

b. Uddannelse (Her skal du angive navnet på din konkrete uddannelse, uddannelsesniveauet og hvornår du blev færdig med uddannelsen).

Uddannelse + Tilføj uddannelse

c. Angiv også meget gerne, hvilke sprog du kan, samt andet der er relevant for din jobsøgning. (Det kan eksempelvis være kurser, certificeringer, it-erfaring, frivilligt arbejde eller andre kvalifikationer, du ønsker at synliggøre). Dette er ikke en del af de minimumsoplysninger, du skal angive, for at dit CV kan søges ud af jobcenter og arbejdsgivere, men du *kan* angive dette, hvis det er relevant for din jobsøgning.

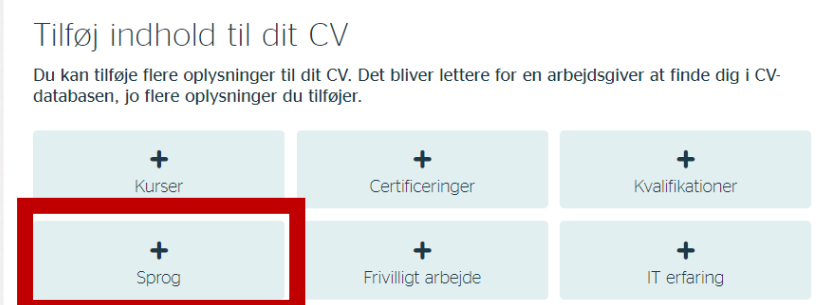

5. Klik på "Jeg søger job som".

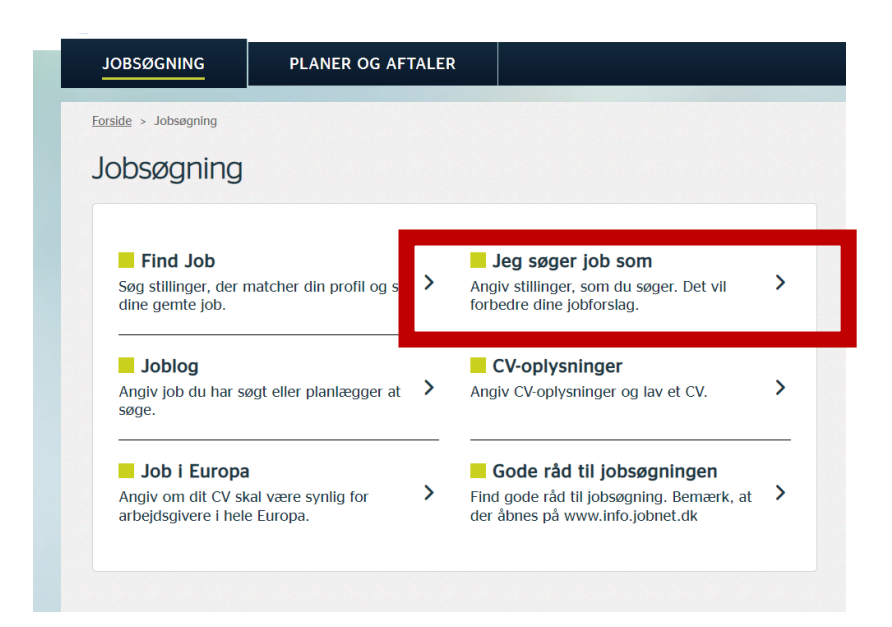

6. Angiv de stillingsbetegnelser, som du søger job inden for, og skriv om du er uddannet og/eller har erfaring inden for de pågældende stillingsbetegnelser.

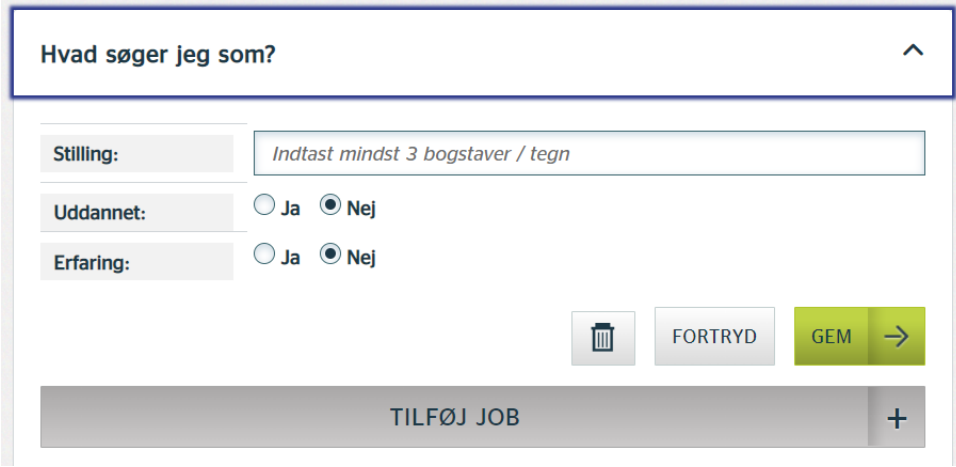

7. Angiv ansættelsesbetingelser ved at sætte kryds ved, om du søger job på fuldtid/deltid, hvornår du kan starte i et job, om du ønsker fast- eller tidsbegrænset ansættelse, samt om du søger job på almindelige ansættelsesvilkår.

## Ansættelsesbetingelser

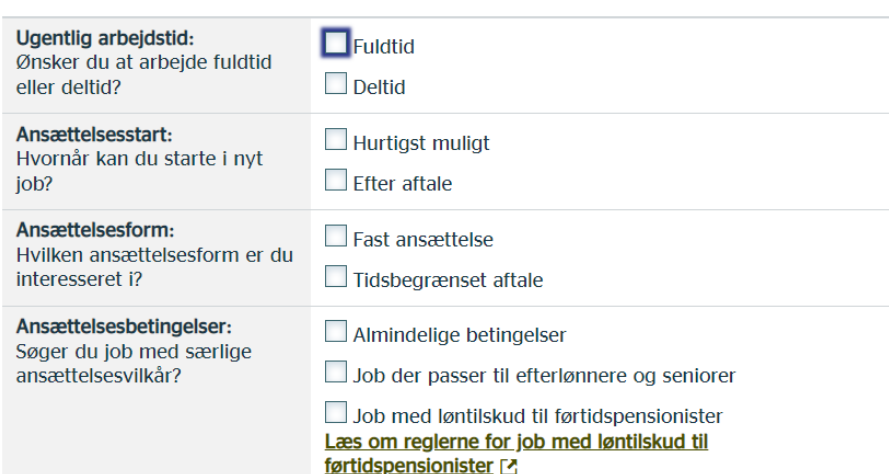

8. Klik på dit navn i øverste højre hjørne på forsiden af Jobnet og derefter på "Personlige oplysninger" [Personlig oplysninger]. (Her skal du som minimum angive et telefonnummer eller en e-mail, hvor jobcenter og arbejdsgivere kan kontakte dig).

 $\overline{\phantom{a}}$ 

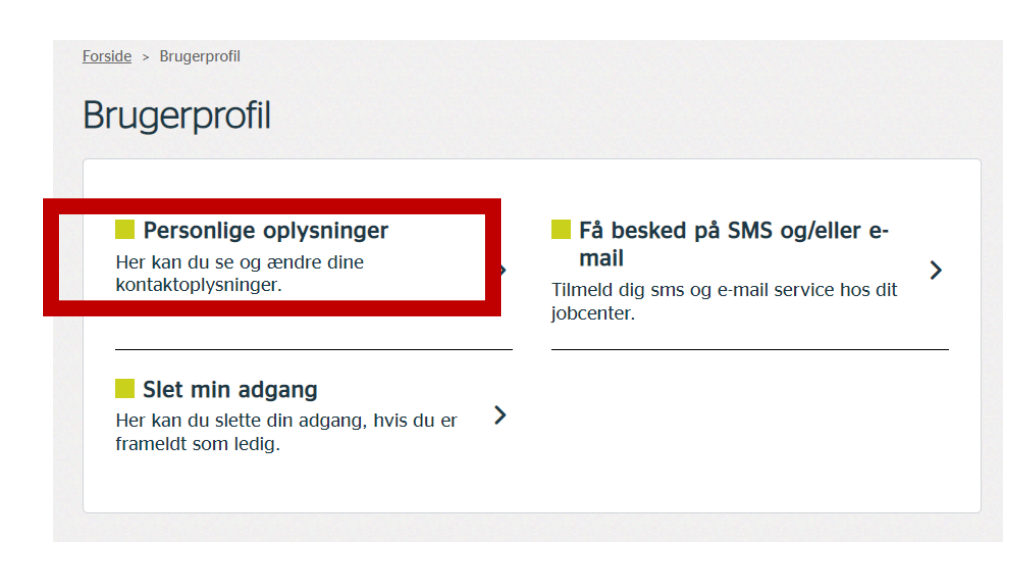